3rd Party

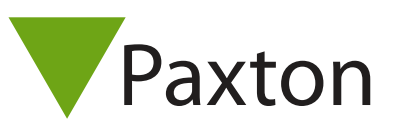

## Connecting a CDVI Wiegand 26 bit receiver to Net2

## Overview

The receiver supplied was configured for 26 bit wiegand output. This unit is tested with the following CDVI transmitters: ER, ERP, ERV.

Check with the manufacturer for the full list of compatible units.

Paxton advise checking for the correct site code with the Wiegand filter to provide a higher level of security. To determine how this may be done see: AN1010 - Configuring custom Wiegand formats < http://paxton.info/990 >

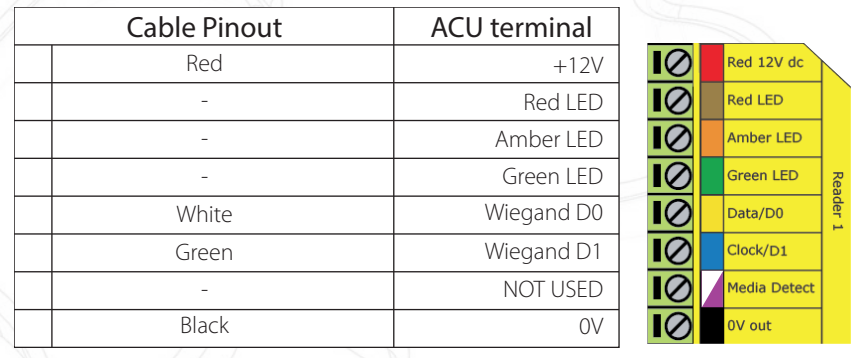

Ensure any unused wires are safely terminated.

To set up a Net2 Wiegand filter you will need to use the Net2 Server configuration utility. Once completed, set the reader 'token data format'in Net2 to 'wiegand 26 bit'.

Led control is not available at the receiver and so Net2 is not able to give a visual indication of access granted or access denied to the user. The Net2 Event list should be checked to determine that the system is working correctly.

The receiver does have local LEDS to assist in the setting up and fault finding process. This receiver is weather rated to IP55 and could be used outdoors.

Tel: 01628 531300 Fax: 01628 531003 E-mail: support@cdvi.co.uk Web: www.cdvi.co.uk

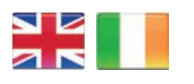

 $44 (0)1273 811011$ **R** paxton.support support@paxton.co.uk

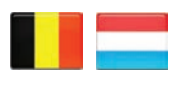

 $\leftarrow +32 (0)78485147$ **S** paxton.benelux.support support@paxton-benelux.com

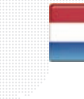

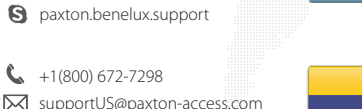

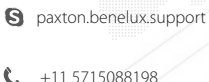

 $\leftarrow$  +49 (0) 251 2080 6900

**S** paxton.gmbh.support support@paxton-gmbh.de

 $1 + 31 (0)76 3333 999$ 

**Soporte@paxton-access.com** 

**X** support@paxton-benelux.com

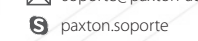

 $\leftarrow$  +33 (0)157 329356 support@paxtonaccess.fr **Q** paxton.support

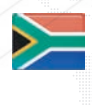

 $\leftarrow$  +27 (0)21 4276691 **9** paxton.support Support@paxtonaccess.co.za

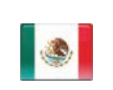

 $... +1 (864) 751-3501$ **X** soporte@paxton-access.com **Q** paxton.soporte

- 
- 8000 3570 3783 **Q** paxton.support **X** support@paxtonaccess.ae

 $...$  +1(800) 672-7298

**Q** usapaxton.support

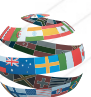

 $\leftarrow$  +44 (0)1273 811011 **Q** paxton.support **X** support@paxton.co.uk